# Framework 及び Excel を使用した自動テスト効率化試行

古江 智和 谷口 裕一

株式会社フォーラムエイト宮崎支社 TestGroup 〒889-2155 宮崎市学園木花台西 2-1-1 E-mail: furue@forum8.co.jp taniguchi@forum8.co.jp

あらまし 自動テストツール WinRunner に,EMOS Framework 及びMicrosoft Excel を組み合わせて作成,実施したテ スト事例を紹介する。EMOS Framework を組み込むことにより「自動テストメンテナンスの効率化」を、Excel VBA との連係により「柔軟なテスト結果比較」を達成することを目的とした。

キーワード 自動テスト, テストメンテナンス, テスト結果, WinRunner, EMOS Framework, Excel

## Approach for efficient Automated Testing with Framework and Excel

Tomokazu Furue Yuichi Taniguchi

†FORUM8 INC. Miyazaki Branch TestGroup 2-1-1 Gakuenkibanadai-nishi, Miyazaki, 889-2155 Japan

E-mail:  $\dagger$  furue@forum8.co.jp taniguchi@forum8.co.jp

**Abstract** It introduces the test case of WinRunner with EMOS Framework and Microsoft Excel. This test case has two purposes. One of them is 'Efficent maintenance for Automated Testing'. We have incorporated EMOS Framework in Winrunner. And another is 'Flexible comparing of test results'. We have use of Microsoft Excel for it.

**Keyword** Atutomated Testing. Test Maintenance, Test results, WinRunner, EMOS Framework, Excel

## **1.** まえがき

弊社ではおよそ2年前から自動テストツールを使 用して開発製品のテストを行っているが,自動テスト の作成及び実施を繰り返す中で下記に示すような問題 が次第に顕著になっていった.

- ・製品更新時の自動テストメンテナンス工数
- ・自動テスト結果(特に数値比較結果)の柔軟性の 欠如

本論文では上記問題の改善を目的として作成した自動 テスト事例を紹介する.

2.ではまず自動テストツールに組み込んだ EMOS Framework の概要を説明する.3.では本テスト事例の 概要を TestCycle に沿って説明する.4.ではテスト結果 比較に用いた手法について説明し,5.ではテストメン テナンス工数削減のために使用した手法を解説する.

尚,本事例で使用したツール類及び AUT(Application Under Test)は下記の通り.

- ・Marcury Intaractive WinRunner 7.50
- ・Microsoft Excel 2000
- ・EMOS Framework Winrunner Add In 1.4.0
- ・Forum8 UC-win/Section Ver1.0.0

## **2. EMOS Framework** の概要

EMOS Framework は Free の WinRunner Add-in でイン ターネット上から誰でも取得することが出来る<sup>(1)</sup>. イ ンストール後は WinRunner 起動時に追加アドインとし て組み込むことで利用可能になり,以下のような特徴 を持つ.

- ・テストデータ及びテストフローの制御を TestTable(Excel)から取得してテストを実行する
- ・Framework の仕様を意識してテストスクリプトを デザインすることにより,メンテナンス効率の高 い自動テストセットを作成することができる.

EMOS Framework の System 構造(2) を図 1 に示す.

ユーザ(テスト作成者)は EMOS Framework が提供す る Template を参考にスクリプトを構築し,テストフロ ー及びテストで使用する要素(キャプション,ボタン名 称等)を Excel WorkSheet にテーブルとして作成する. テーブル例を図 2 に示す.

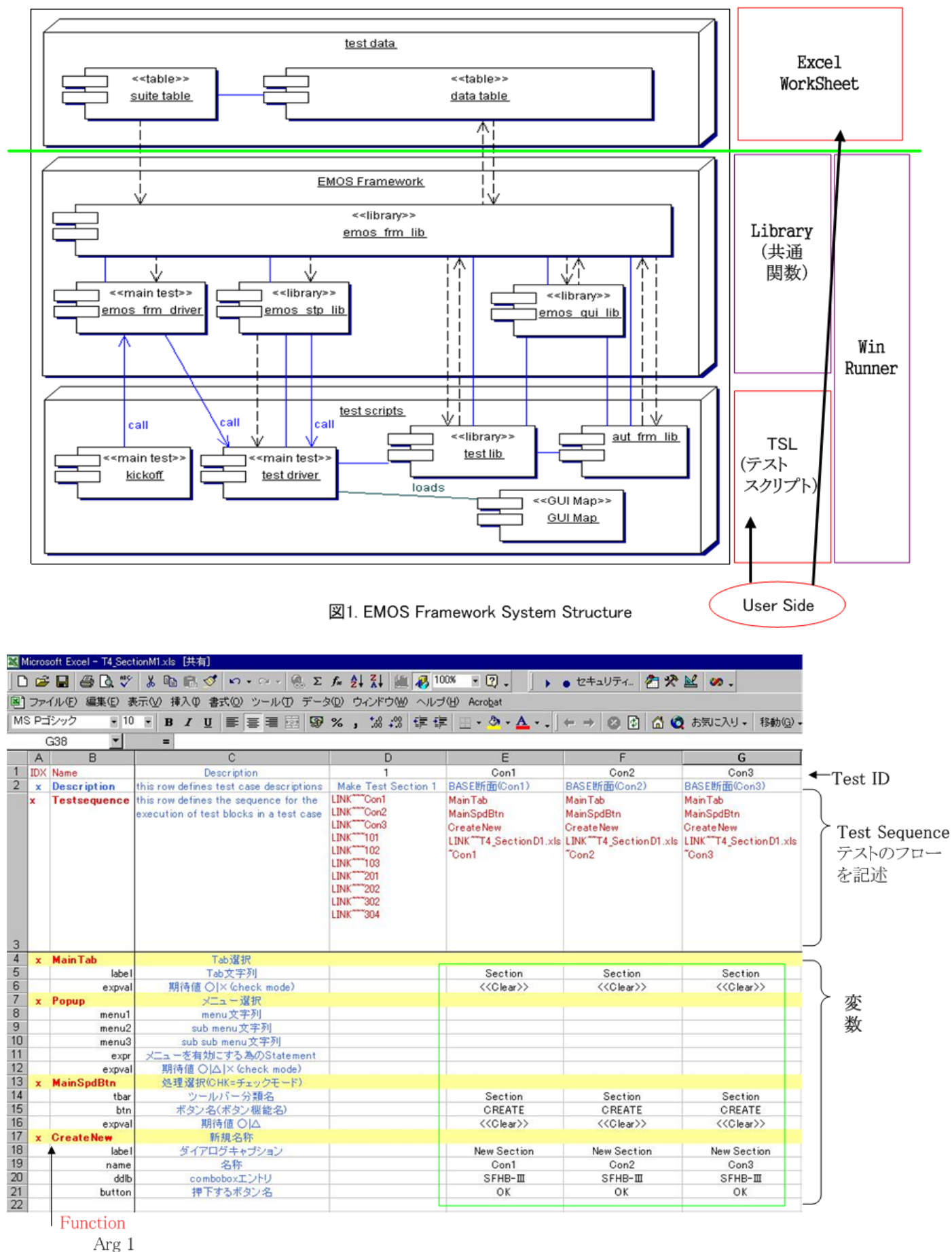

Arg 2 Arg n

図2. TestTable

## **3.** テスト事例の概要

AUT(Application Under Test)には 1.で述べた通り弊 社の製品 UC-win/Section(Ver1.00.00)を使用した.テス ト内容は,AUT 内で種々の材料や形状毎に断面を作成, 計算後に得られる部材力等が結果値として妥当かを検 査するものである.

本テスト事例の Test Cycle を図 3 に示す.

本テスト事例では Excel WorkSheet を異なる 2 つの目 的に使用していることに留意されたい.

### (1)Test 結果比較用(期待値 WorkSheet)

結果を取得したいテストの要素名(ここでは断面 ID) と,結果期待値からなるリストとして構成されてい る.

シート例を図 4 に示す.

本テスト事例では,ここに記述されている要素のテ スト結果のみを取得し,同じシートにテスト結果値 を取り込んでいる.これらの WorkSheet の I/O には Framework は使用していない.また各 WorkSheet フ ァイルには結果比較に使用するための VBA コード (マクロ)が含まれている.

#### (2)Test 制御

図 3 の②(右側)に示される WorkSheet は Framework の TestTable として供されている.目的は主にテスト フローの制御,GUI 周りの変数(ボタン,メニュー名 称等)及び入力パラメータの提供である. 内容は図 2 を参照されたい.

## **4.** テスト結果の比較

結果比較において下記の要求事項を満たすような 機能を ExcelVBA で作成した.

(1)許容誤差の設定

ある程度の誤差は結果 OK と見なすよう,許容誤差 をユーザが設定可能とした.

(2)比較結果の Visual 化

比較結果において,期待値との完全一致,許容誤差内 一致及び不一致の 3 種類が視覚的に判別出来る様な 機能を設定した.

テスト結果例を図 5 に示す.

これらの機能は結果シートにマクロとして含まれ ており,結果を検討するユーザはこのシートを直接操 作して検討することが出来る.

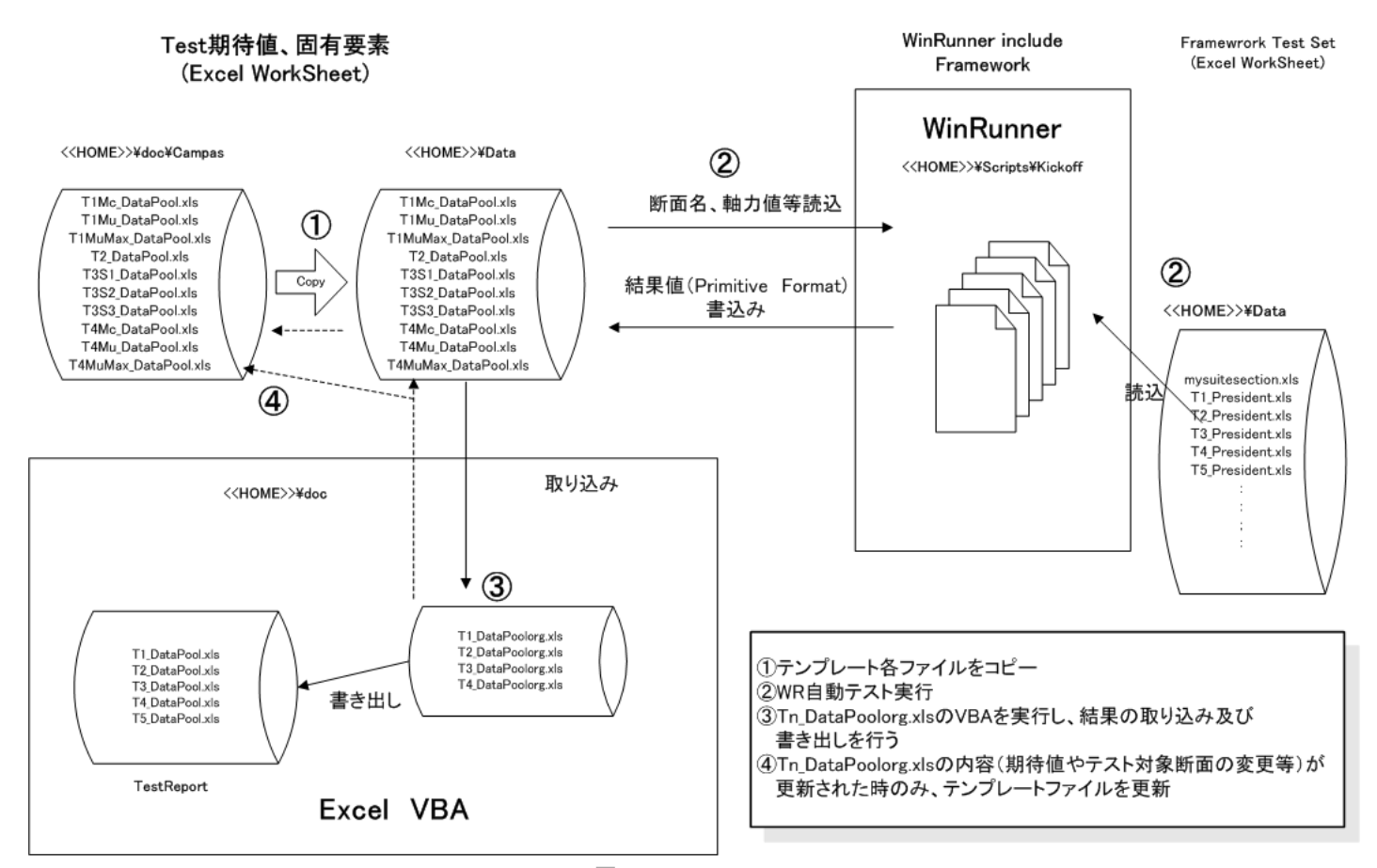

図3. Test Cycle

| Microsoft Excel - T1_DataPoolorg.xls                                                               |                                         |         |                                                  |                |                                                                                                    |          |         |           |         |                |       | EOX                        |
|----------------------------------------------------------------------------------------------------|-----------------------------------------|---------|--------------------------------------------------|----------------|----------------------------------------------------------------------------------------------------|----------|---------|-----------|---------|----------------|-------|----------------------------|
| D 2 日 4 Q 3 → X 4 @ 3 → O · O · 4 & Z & U X 仙 B 100% × 2 。   → ● セキュリティ 有火 M   0 。                 |                                         |         |                                                  |                |                                                                                                    |          |         |           |         |                |       |                            |
| 图]ファイル(E) 編集(E) 表示(V) 挿入(D) 書式(O) ツール(I) データ(D) ウィンドウ(M) ヘルプ(H) Acrobat WinSection<br>$-17 \times$ |                                         |         |                                                  |                |                                                                                                    |          |         |           |         |                |       |                            |
|                                                                                                    | MS Pゴシック                                |         |                                                  |                | - 10 - B J U   三 三 三 国 [59 % , 18 . 28   三 + - ^ + $\Delta$ - . $ $ (+ -   ⊙ [2] △ △   U¥doc¥WnSection¥T1_DataPoolorg.xls |          |         |           |         |                | Ξ     | $\boldsymbol{\mathcal{P}}$ |
| $\bullet$<br>K14                                                                                   |                                         |         |                                                  |                |                                                                                                    |          |         |           |         |                |       |                            |
|                                                                                                    |                                         | $A$ $B$ | $\mathbf{C}$                                     | D              |                                                                                                    |          | G       | H         |         |                |       | $\frac{1}{Re}$             |
|                                                                                                    | 1 FLAG ID                               |         | Name                                             | $\overline{0}$ | Result1                                                                                                    | 5000     | Result2 | 10000     | Result3 | Nmax           | NmaxA |                            |
| $\overline{c}$                                                                                     |                                         | 101     | 101 Con1 (30N/mm2) + Reo                         | 2152.746       |                                                                                                    | 5081.950 |         | 7003.623  |         | 39823.304      | 0.000 |                            |
| $\overline{\mathbf{3}}$                                                                            |                                         | 102     | 102 Con2 (55N/mm2) + Reo                         | 2175.071       |                                                                                                    | 5471.642 |         | 8211.627  |         | 71698.304      | 0.000 |                            |
| $\overline{4}$                                                                                     |                                         | 103     | 103 Con3(60N/mm2) + Reo                          | 2176.753       |                                                                                                    | 5501.007 |         | 8302.654  |         | 78073.304      | 0.000 |                            |
| 5 <sup>5</sup>                                                                                     |                                         | 104     | 104 Con1 + PC (Inner)                            | 5782.568       |                                                                                                    | 7735.991 |         | 8882.259  |         | 37246.680      | 0.000 |                            |
| 6                                                                                                  |                                         | 105     | 105 Con1 + PC Rod(Inner)                         | 2528.363       |                                                                                                    | 5356.029 |         | 7031.968  |         | 40108.150      | 0.000 |                            |
| $\overline{7}$                                                                                     |                                         | 106     | $106$ Con $1 +$ Steel                            | 4682.920       |                                                                                                    | 6670.236 |         | 8185.339  |         | 46462.680      | 0.000 |                            |
| 8S                                                                                                 |                                         | 107     | $107$ Con1 + CFRP $(10m)$<br>CFRP broken         |                |                                                                                                    |          |         |           |         | 38250.000      |       |                            |
| 9S                                                                                                 |                                         | 107x    | 107x Con1 + CFRP(20m) N=20<br>Concrete broken    |                |                                                                                                    |          |         |           |         | 38250.000      |       |                            |
| 10S                                                                                                |                                         | 107v    | 107y Con1 + CFRP(20m) N=15<br><b>CFRP</b> broken |                |                                                                                                    |          |         |           |         | 38250.000      |       |                            |
| 11S                                                                                                |                                         | 107z    | 107z Con1 + CFRP(2m) N=20<br>CFRP slipped        |                |                                                                                                    |          |         |           |         | 38250.000      |       |                            |
| 12                                                                                                 |                                         | 107a    | 107a Con1+Reos+CFRP(10m) N=20s CFRP broken       | 5981.080       |                                                                                                    | 8271.682 |         | 9791.563  |         |                |       |                            |
| 13                                                                                                 |                                         | 107b    | 107b Con1+Reos+CFRP(20m) N=20 Concrete broken    | 10874.133      |                                                                                                    | 9886.334 |         | 9268.739  |         |                |       |                            |
| 14                                                                                                 |                                         | 107c    | 107c Con1+Reos+CFRP(20m) N=15<br>CFRP broken     | 9384.963       |                                                                                                    | 8968.678 |         | 8633.209  |         |                |       |                            |
| 15                                                                                                 |                                         | 107d    | 107d Con1+Reos+CFRP(2m) N=20 CFRP slipped        | 1299.805       |                                                                                                    | 3794.909 |         | 5645.737  |         |                |       |                            |
| 16                                                                                                 |                                         | 108     | $108$ Con $1 +$ Reo + PC (Inner)                 | 7553.552       |                                                                                                    | 9201.810 |         | 9988.562  |         | 38819,983      | 0.000 |                            |
| 17                                                                                                 |                                         | 109     | 109 Con1 + Reo + PC(Outer) Delt Sigma Pe=0       | 4587.144       |                                                                                                    | 7090.631 |         | 8586.587  |         | 37593.704      | 0.000 |                            |
| 18                                                                                                 |                                         | 109x    | 109x Con1 + Reo + PC(Outer) Delt Sigma Pe=400    | 5504.787       |                                                                                                    | 7828.530 |         | 9144.743  |         | 36701.864      | 0.000 |                            |
| 19S                                                                                                |                                         | 110     | 110 Con1 + Reo + PC Rod(Inner) Sigma Pe=0        |                |                                                                                                    |          |         |           |         |                |       |                            |
| 20                                                                                                 |                                         | 111     | 111 Con1 + Reo + Steel                           | 6369.432       |                                                                                                    | 8227.733 |         | 9566.786  |         | 48035,984      | 0.000 |                            |
| 21                                                                                                 |                                         | 112     | 112 Con1 + Reo + CFRP(10m)<br>CFRP broken        | 7687.120       |                                                                                                    | 9780.046 |         | 11015.290 |         | 39823.304      | 0.000 |                            |
|                                                                                                    | $22$ S <sup><math>\uparrow</math></sup> | 113     | 113 Con1 + Reo + AFRP                            |                |                                                                                                    |          |         |           |         |                |       |                            |
|                                                                                                    |                                         |         | IN 4 D DI RecMuMax Rec Mu Rec Mc 7 1 00 1        | $\alpha$       |                                                                                                    | 0310110  |         | LODDE LOP |         | <u>alty La</u> | مممم  |                            |
| ☆ ⑤ オートシェイプ(ツ・\ヽ□○图圖41図 め・イ・A・三三弓目白。)<br>図形の調整(R) -                                                |                                         |         |                                                  |                |                                                                                                    |          |         |           |         |                |       |                            |
|                                                                                                    | コマンド                                    |         |                                                  |                |                                                                                                    |          |         |           |         | <b>NUM</b>     |       |                            |
|                                                                                                    | Skip<br>Flag                            |         | 断面ID                                             | 期待値            |                                                                                                    | 結果値      |         |           |         |                |       |                            |

図4. 期待値WorkSheet

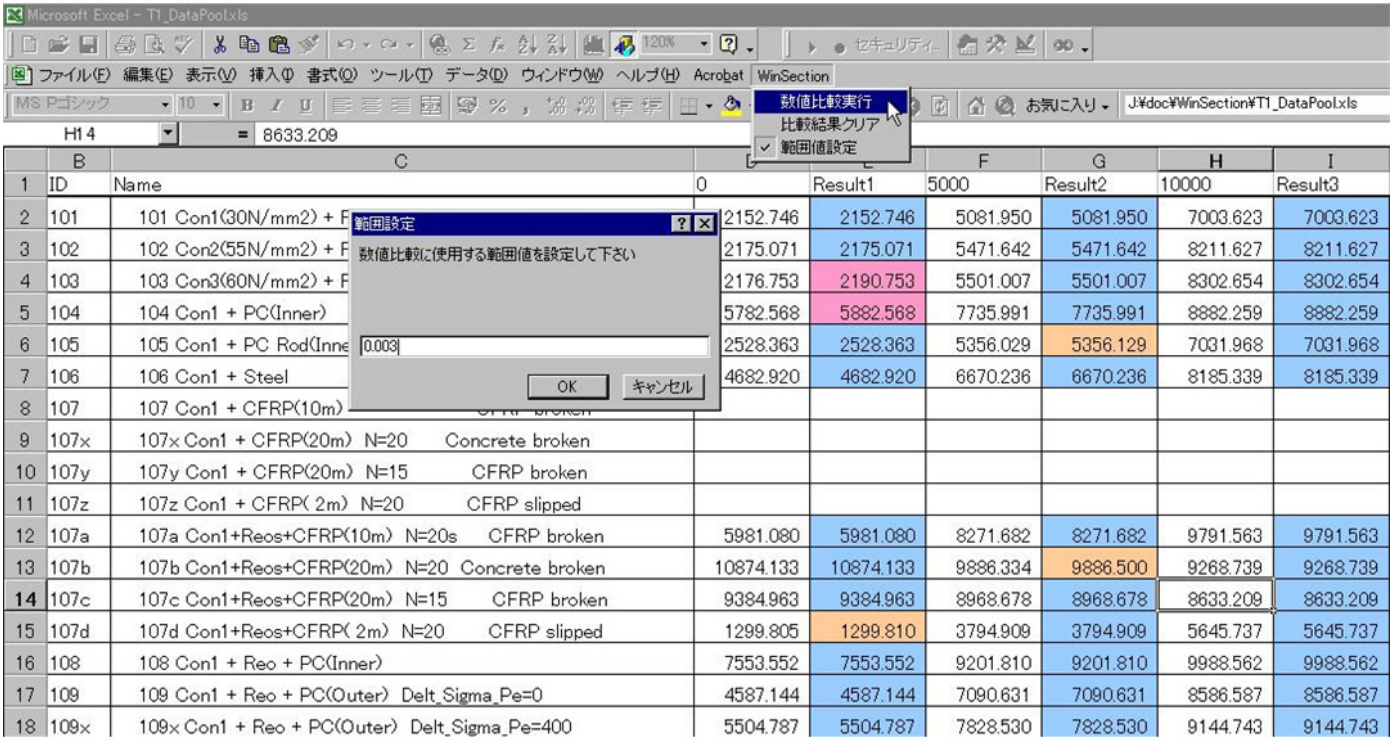

## **5.** テストメンテナンス

本事例では Framework の使用に加え,GUIMap を極力 使用しないことにより,テストメンテナンスに要する 工数を軽減することに留意した.これは自動テストの メンテナンスにおいて,GUIMap の修正に大きな工数 がかかることを過去に経験していたためである.具体 的な手法としては,AUT の各コントロールに対する制 御は可能な限り物理記述を使用するようデザインした. また物理記述に必要な変数(ボタン名称等)は Framework の機能を生かし,ExcelWorkSheet から取得し ている.

物理記述の例を図 6 に示す.

これにより,メンテナンス発生時の作業のほとんど は Framework で使用する ExcelWorkSheet の修正をすれ ば良いことになる.

本事例で発生 した実際のメンテナンス 作業として は,AUT の日本語版インタフェースがリリースされた 時にテストセットを新たに作成したが,英語版で使用 した WorkSheet を日本語に置き換えるだけで済んだ為, ほぼ一人日で完了した事例がある.

日英各インタフェース用の WorkSheet を図 7 に示す.

#### **6.** むすび

本事例で紹介するようなテストセットを構築する 場合,一つの障害として初期投資の大きさがあげられ よう.物理記述を多用して共通に使用出来る関数を作 成しておく手法は,GUIMap に依存する方法と比較す ると初期工数が明らかに増大する.ある意味,後々の メンテナンス工数と初期工数とのトレードオフと考え ることも出来る.

しかしながら構築したテストの Primitive な部分(共 通関数部分)は他のまったく異なるテストにも使用で きる可能性が高いこと,テストスクリプトのロジック を追いかけながらメンテナンスする必要がないこと, 更には自動テスト自体がメンテナンスを行いながらも 長期間に渡って使用しなければ元の取りにくい存在で あることを考えれば,検討に値する手法ではないかと 考える.

## 文献

[1] EMOS Framwwork for WinRunner http://groups.yahoo.com/group/EMOS\_frame/

**TSL** 

[2] EMOS Framework Basics 1.ppt http://www.emos.de/emos/homepage/content.nsf/dow nlFRMslides?OpenPage

WinRunner - [J¥WRTSR¥WinSection EMOS¥Scripts¥LIB¥AUT\_Common\_lib] 5 J7仙(E) 編集(E) 作成(C) 実行(B) デバッグ(D) ツール(I) 環境設定(S) ウィハウ(M) へルプ(H) 7 . 1 . 2 . 4 . 5 . 6 . 6 . 6 . 7 **J 2 日 検証** public function AUT\_CM\_push\_button(in label) 131 #Active window内の引数で指定されたラペルを持つポタンを押下する **TEST TABLE** 132 133 H. 134 **EN** Microsoft Excel - Sect auto rc; 135 DG日日Qツ \* 4 m B ♂ m · m · B ∑ A 2 X 1 0 不100% auto winlabel; 136 图 ファイル(E) 編集(E) 表示(M) 挿入(D) 書式(Q) ツール(I) データ(D) ウィンドウ(M) ヘルプ(H) A auto handle: 137 auto func\_name = "AUT\_CM\_push\_button";  $-10$ 138 MS Pfil · B I U | 三 三 三 国 图 % , 28 . 38 字 字 139  $\overline{\phantom{0}}$ AZ11 140 AU fc = win\_get\_info(<u>"{class:window,active:1}","handle",handle);</u><br>if ( rc != E\_OK ) { 141 **IDX** Name push finish  $\overline{1}$  $142$ tl\_step(func\_name,FAIL,"Window情報取得失敗"); **x** Description  $143$  $\overline{2}$ 144 return rc: **Tostcon** EVAL~AUT\_CM\_push\_button("Finish")  $\mathbf{I}$ 145 146 rc= \_set\_window("{<u>class: window,handle: " & handle & "}",5);</u><br>if ( rc != E\_OK ) {<br>tl\_step(func\_name,FAIL,"WindowSet失敗"); 147 148 149 return rc:  $150$ 151 rc = button\_press("{class: push\_button, label: " & label & "}"); 152 153 x SecSpdBtr return rc: 154  $\frac{5}{6}$  $th<sub>2</sub>$  $\mathbf{1}$ 155 156 expva  $\frac{7}{9}$ <br> $\frac{8}{10}$ <br> $\frac{9}{11}$ public function AUT CM push button chk(in label)  $x -$ Popus 157 #Active window内の引数で指定されたラベルを持つポタンがEnableか調べる enu1 158 nent 159 #return 0 - disabled 1 - enabled menua  $100$  $exp$ expus

図6. 物理記述例

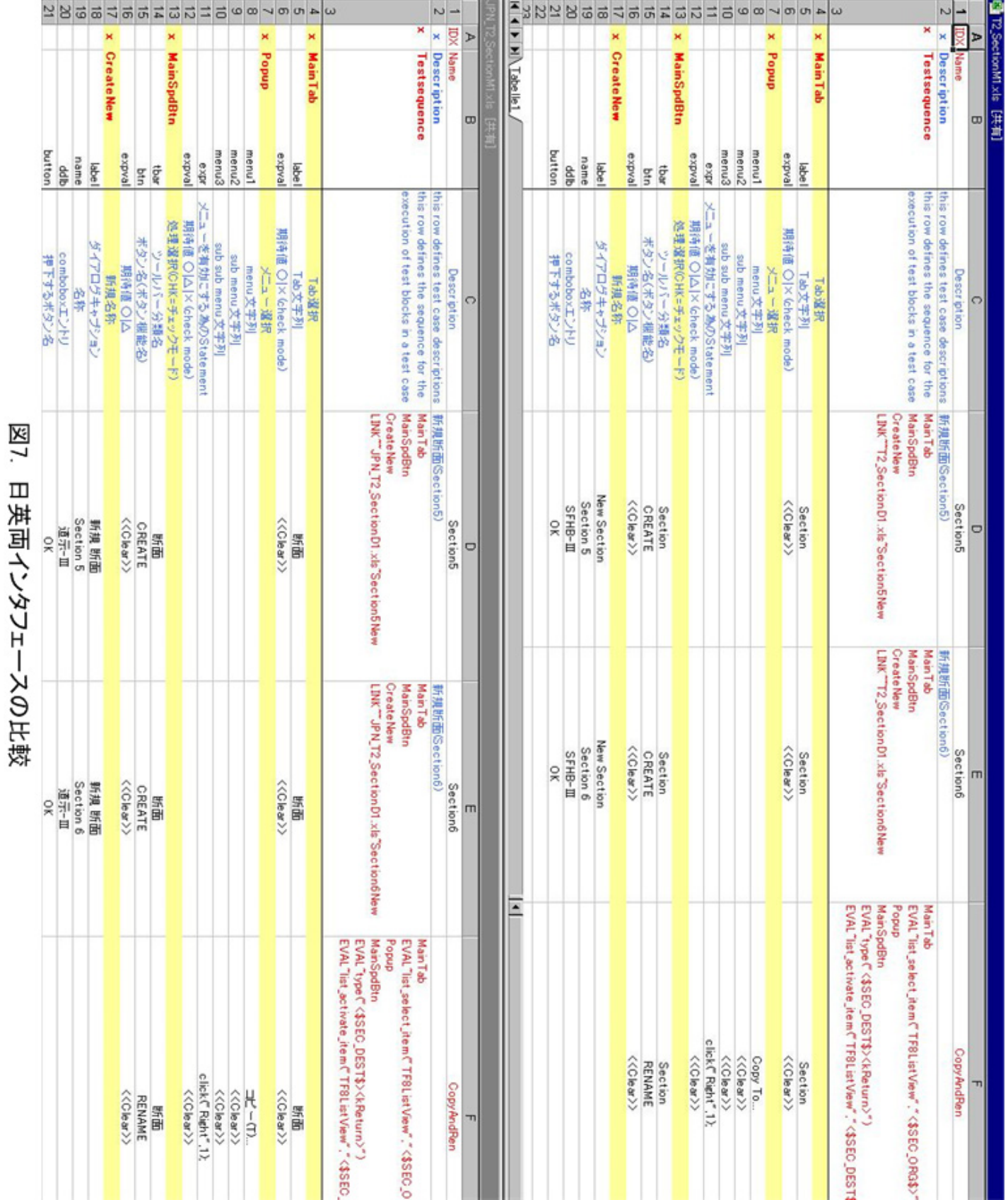